تهيه نقشه DEM:

نقشه DEM نقشه رقومي ارتفاع حوزه مي باشد كه به صورت رستري مي باشد كه هر سلول نشاندهند ارتفاع آن سلول بر روي زمين مي باشد. براي تهيه اين نقشه بايستي از نقشه توپوگرافي و مرز حوزه كه سيستم تصوير آنها به UTM تبديل شده استفاده كرد.

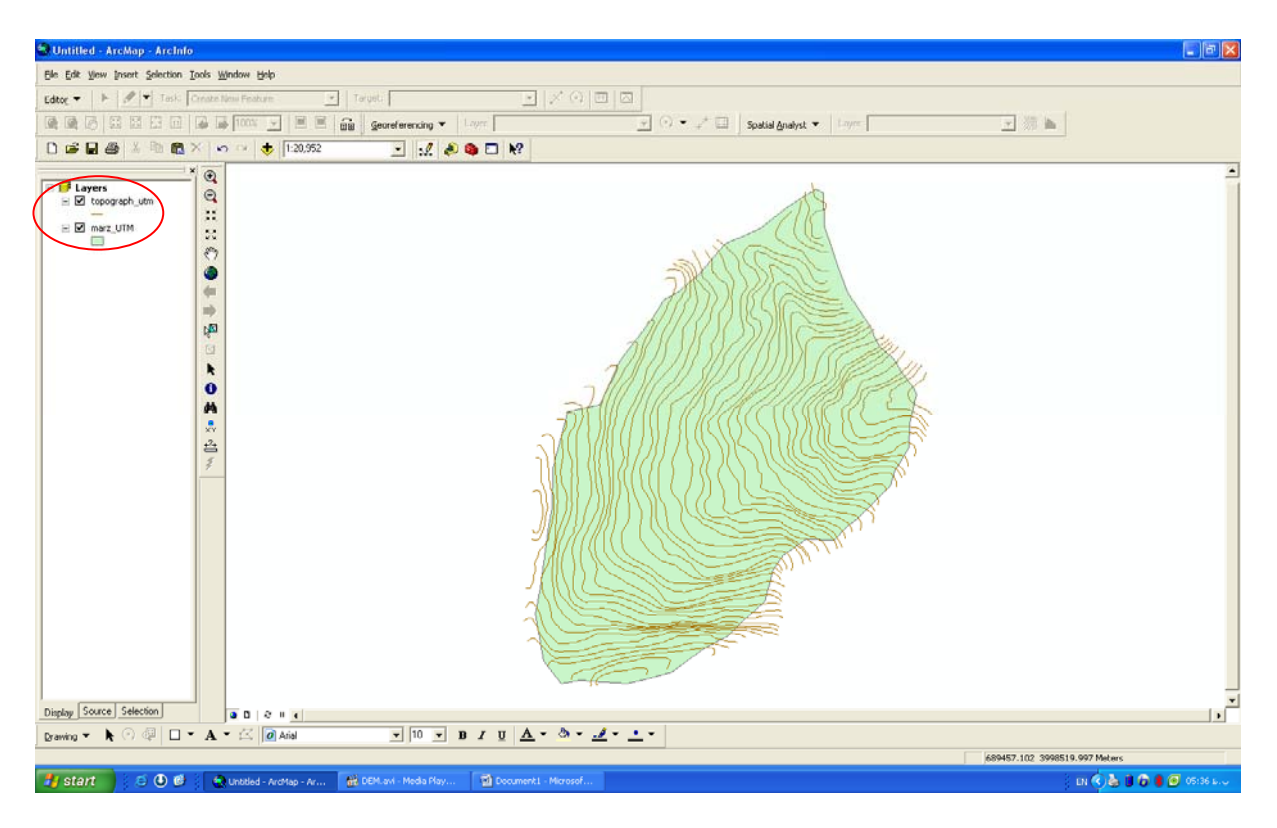

ابتدا از اكستنشن(raster to Topo (Toolbox Arc براي ايجاد DEM استفاده كرد.

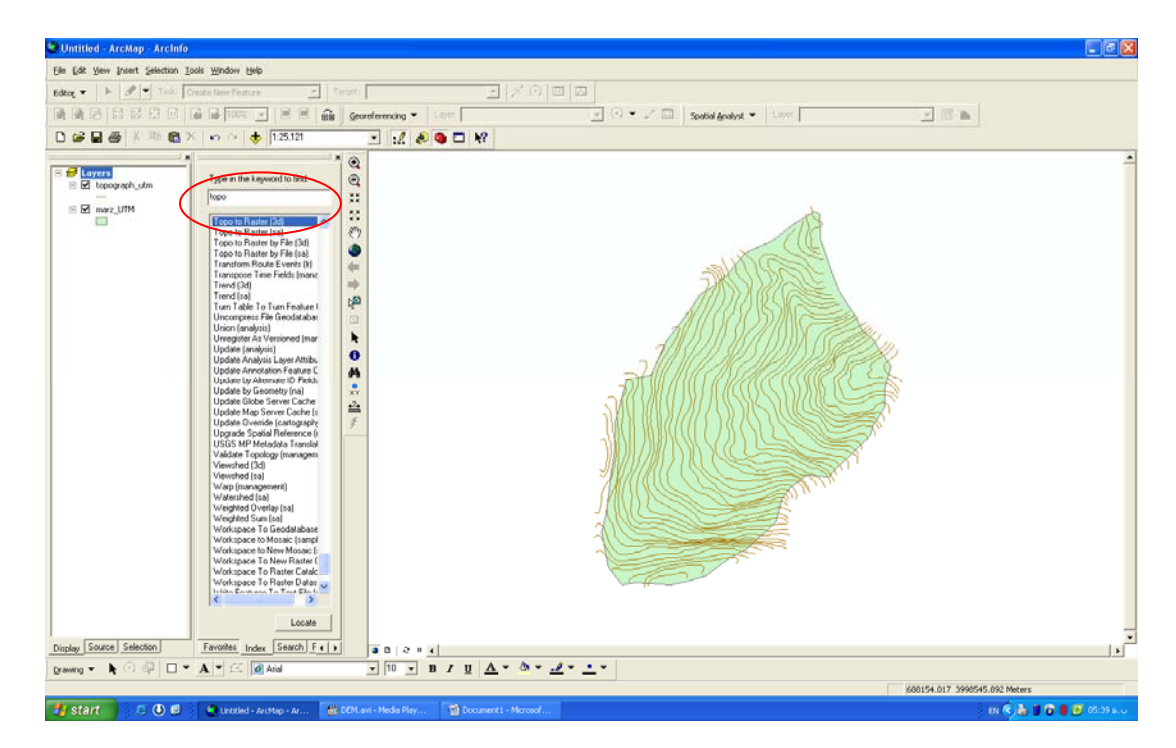

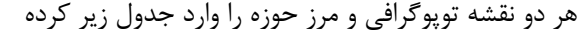

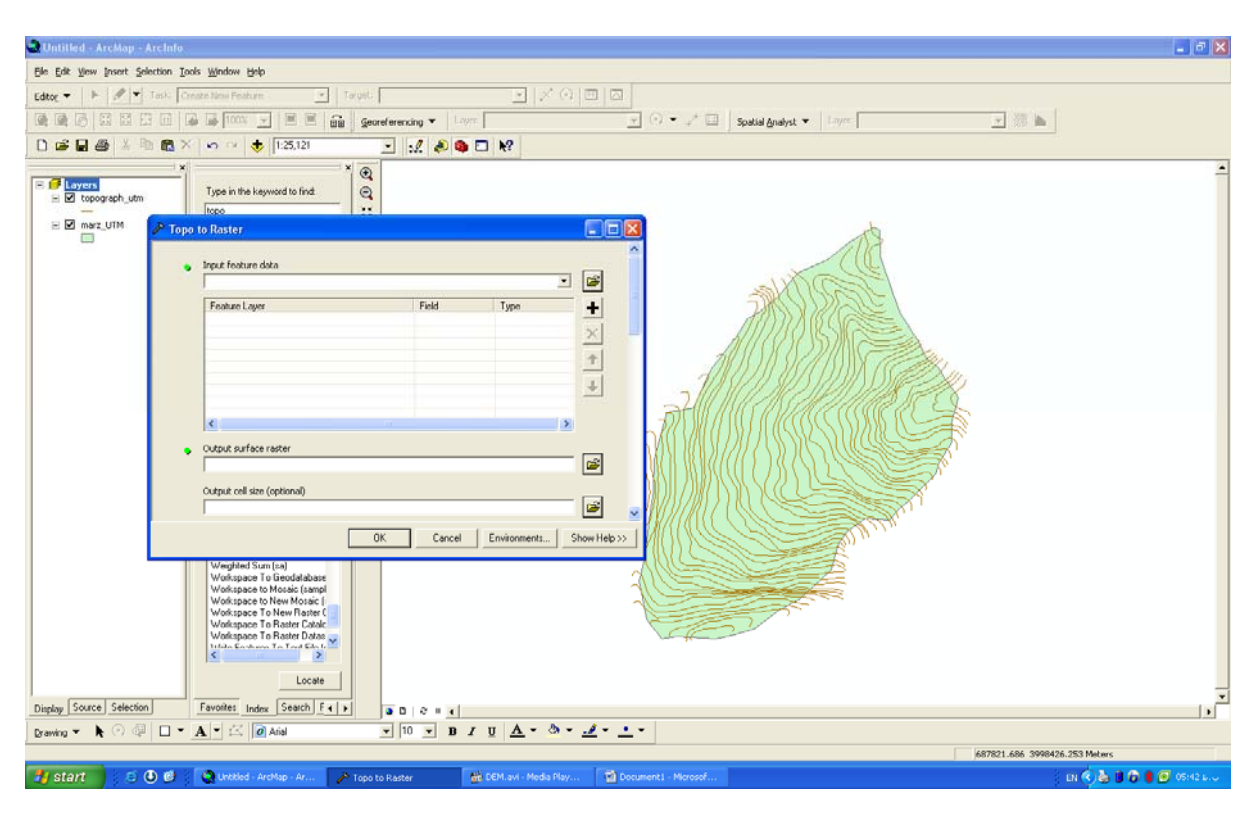

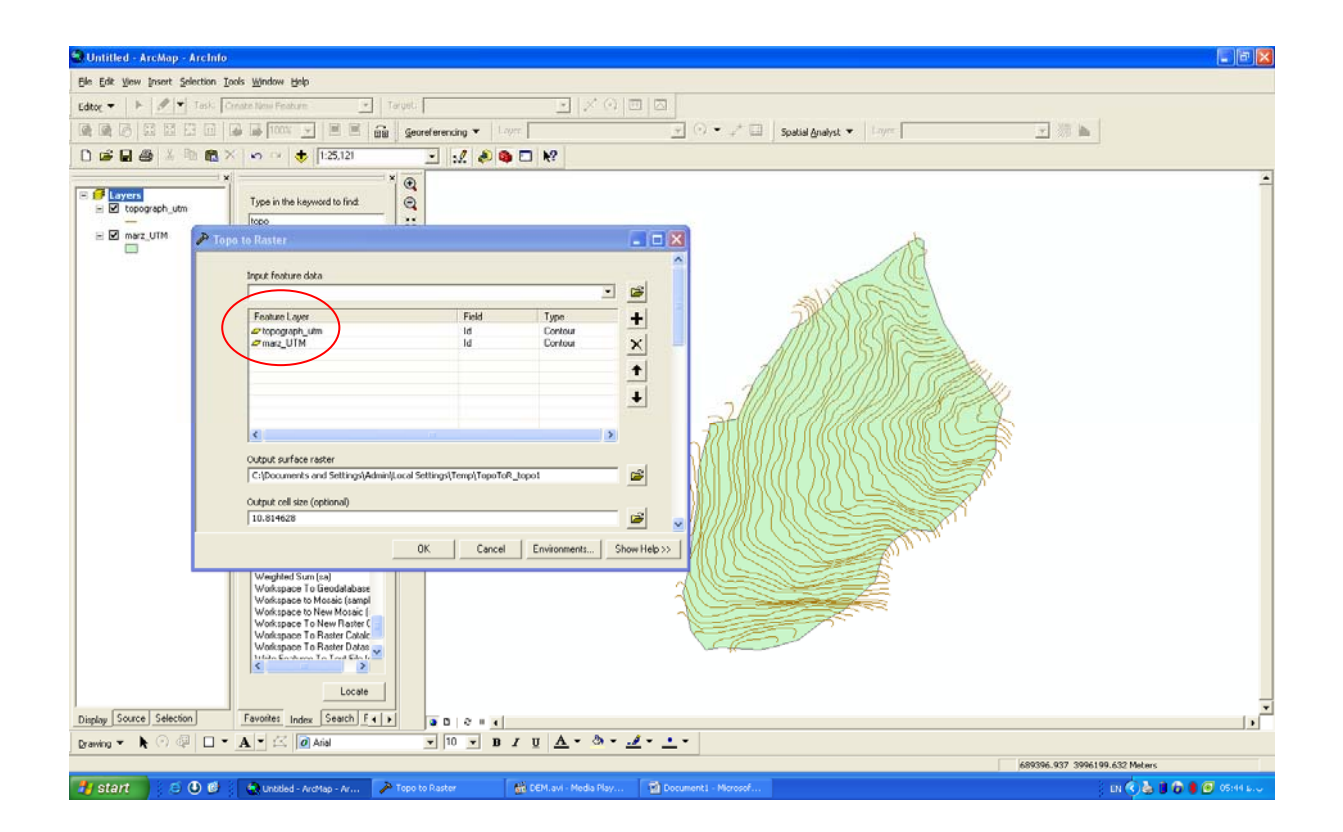

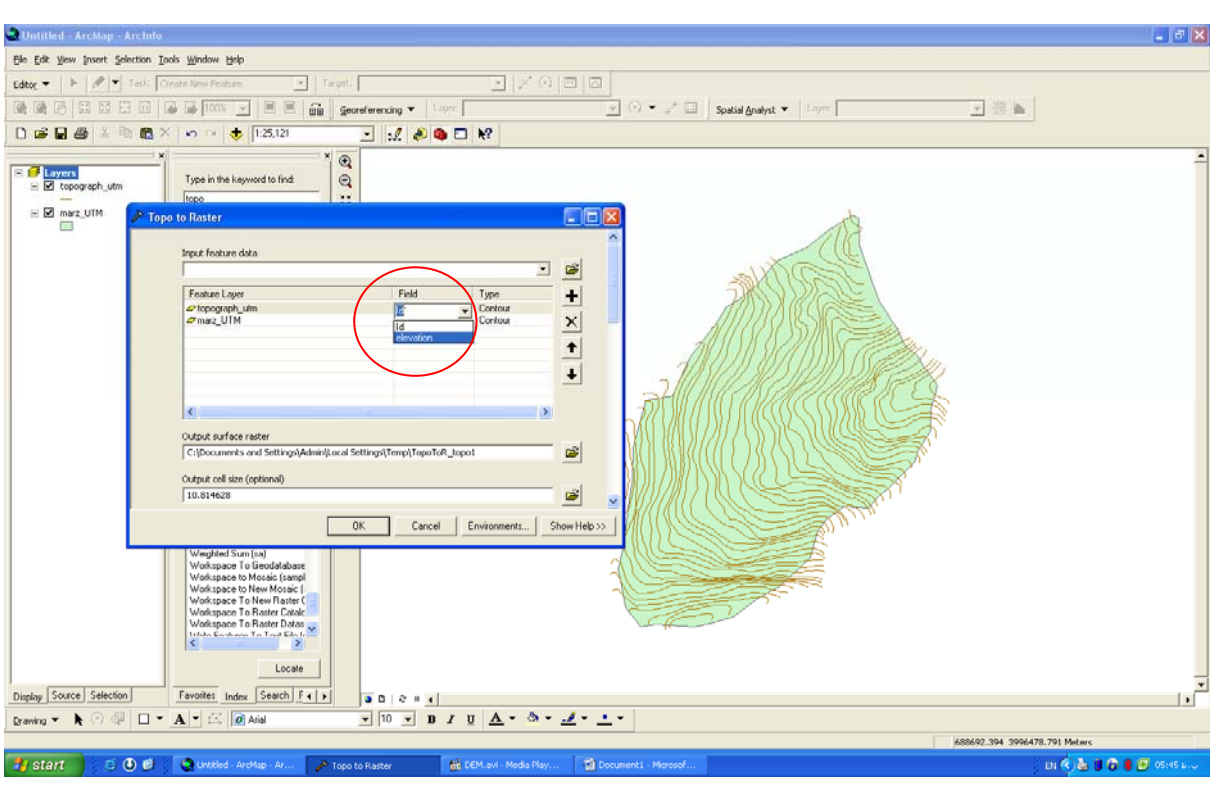

چون ما از نقشه توپوگرافي ارتفاع خطوط را براي تهيه نقشه DEM آن را انتخاب مي كنيم.

از نقشه مرز حوزه ما فقط از مرز كه نشان دهنده نقاط ارتفاعي مي باشد مي توان استفاده كرد.

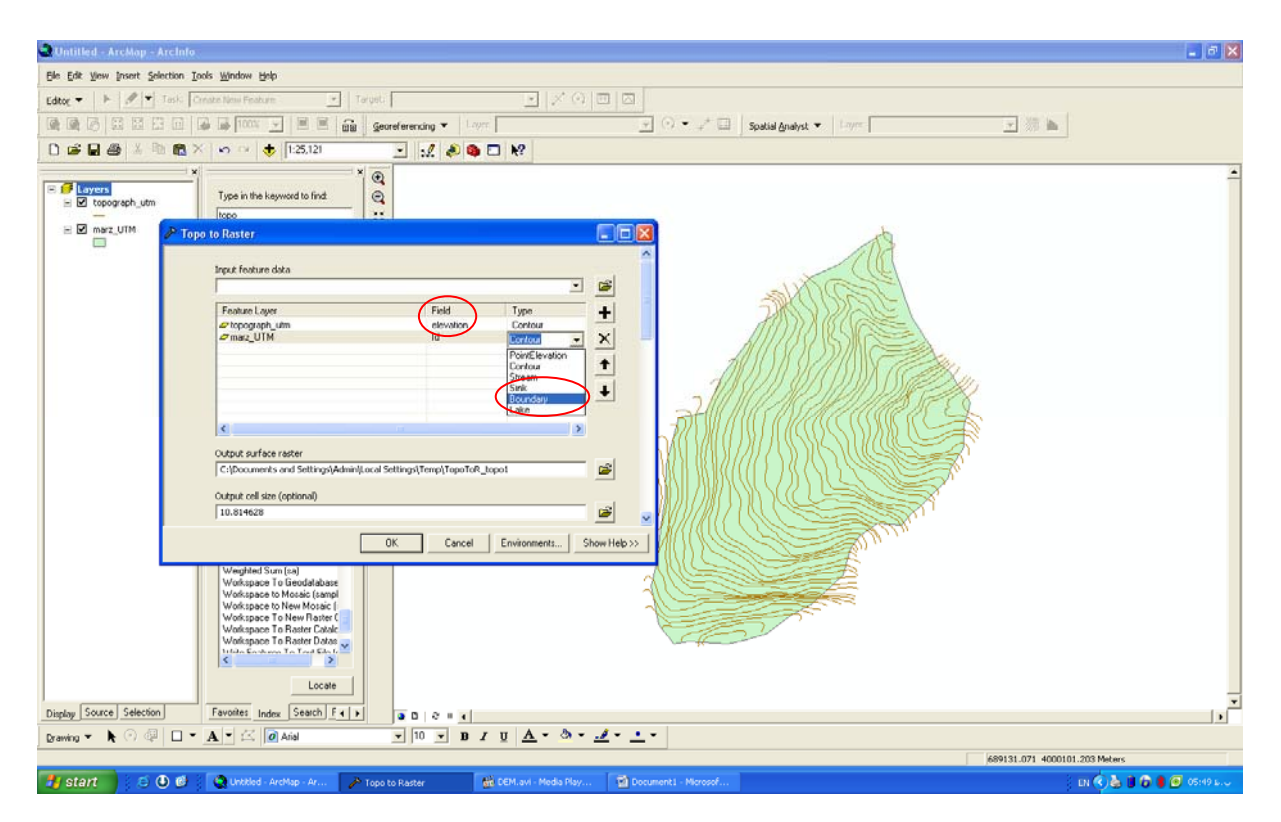

```
سپس آن را OK كرده و ذخيره مي كنيم.
```
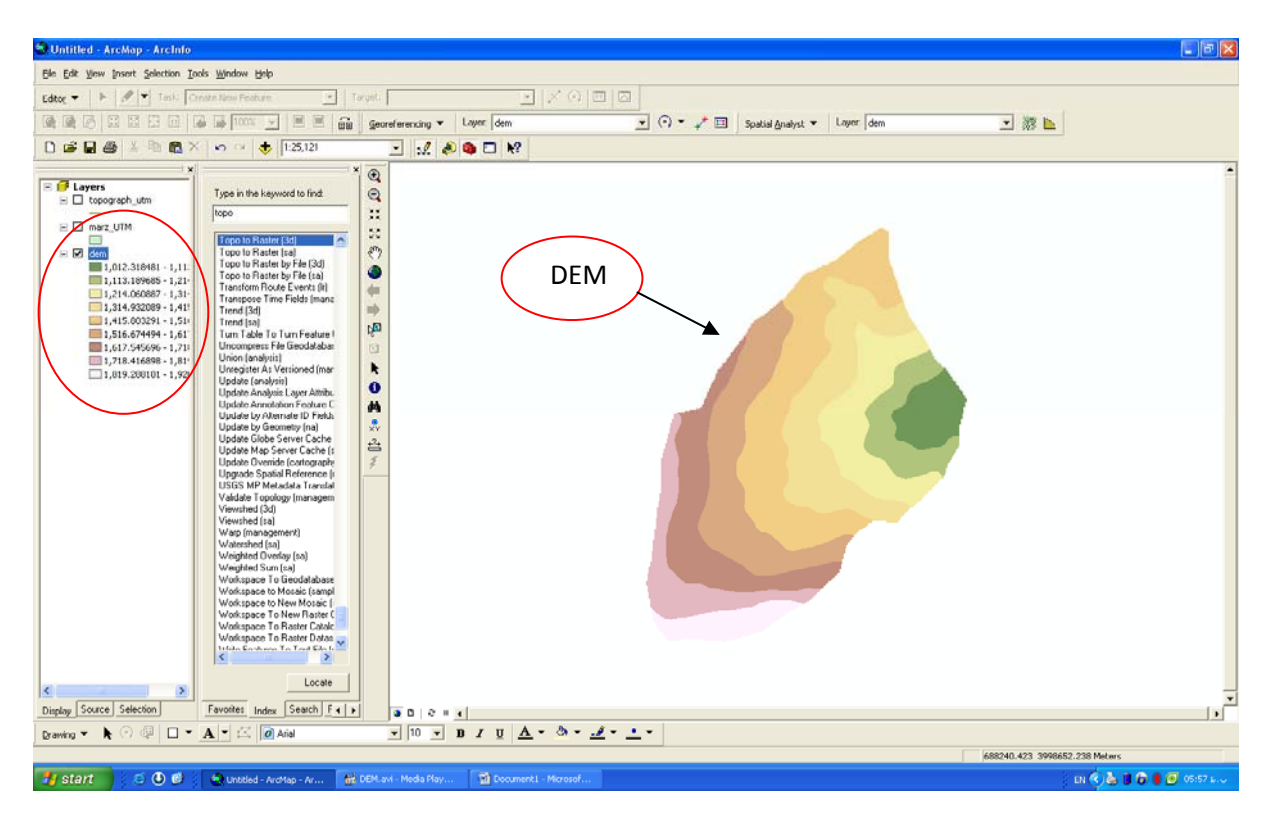

## روش ديگر براي تهيه نقشه DEM استفاده از TIN مي باشد.

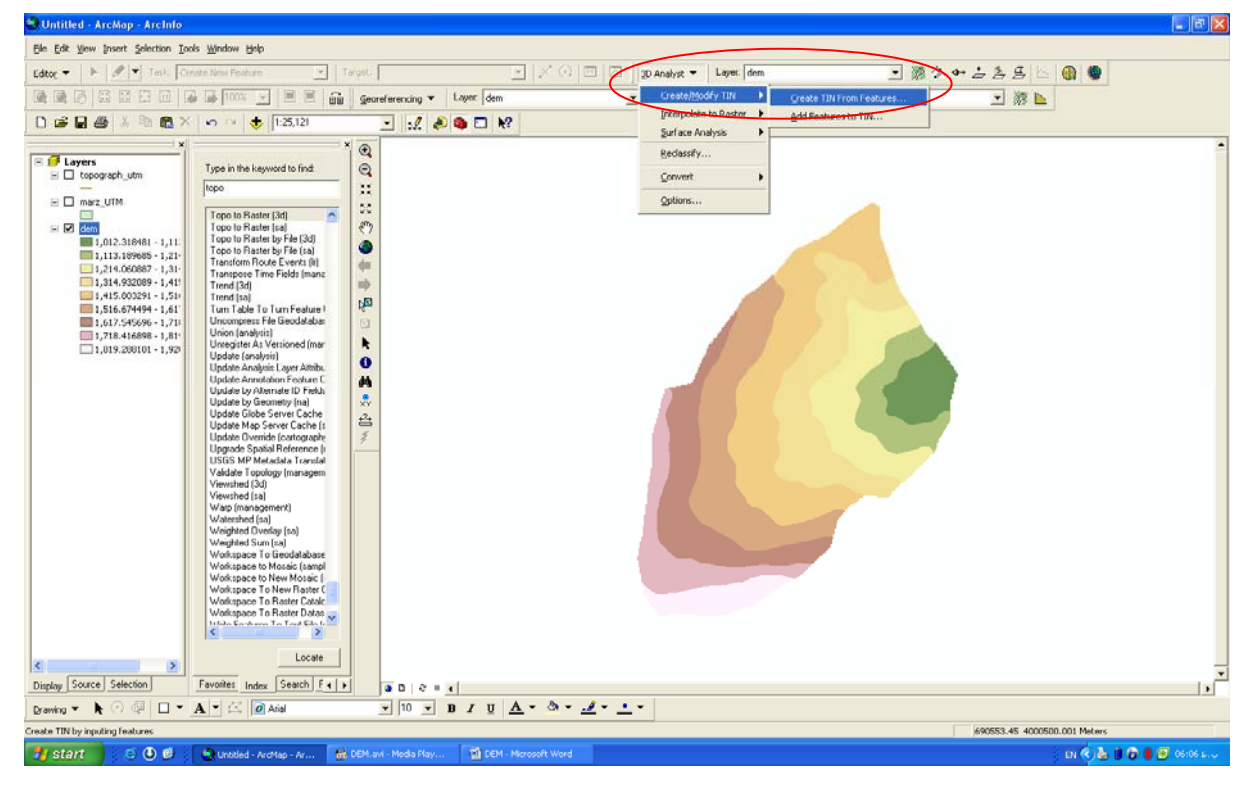

روش TIN بصورت درون يابي بين دو خط تراز مي باشد و براي دقت بيشتر در تهيه DEM مي باشد و نقطه اي بين دو خط انتخاب مي كند و در نهايت نقشه اي ايجاد مي شود به صورت مثلث هاي مي باشد. پس بايستي نقشه توپوگرافي را انتخاب كرد.

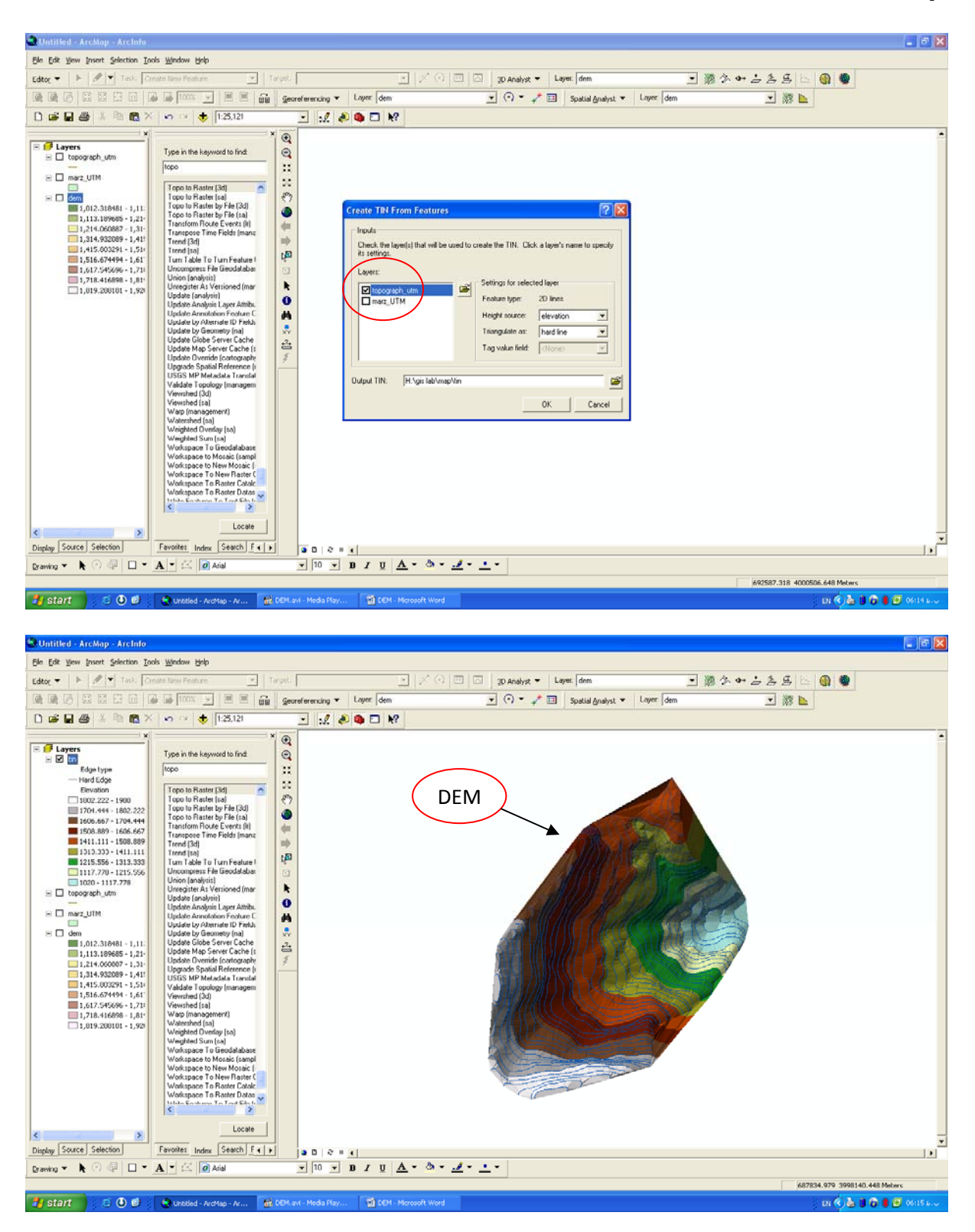

براي حذف خطوط ميزان داخل نقشه به صورت زير عمل كرد.

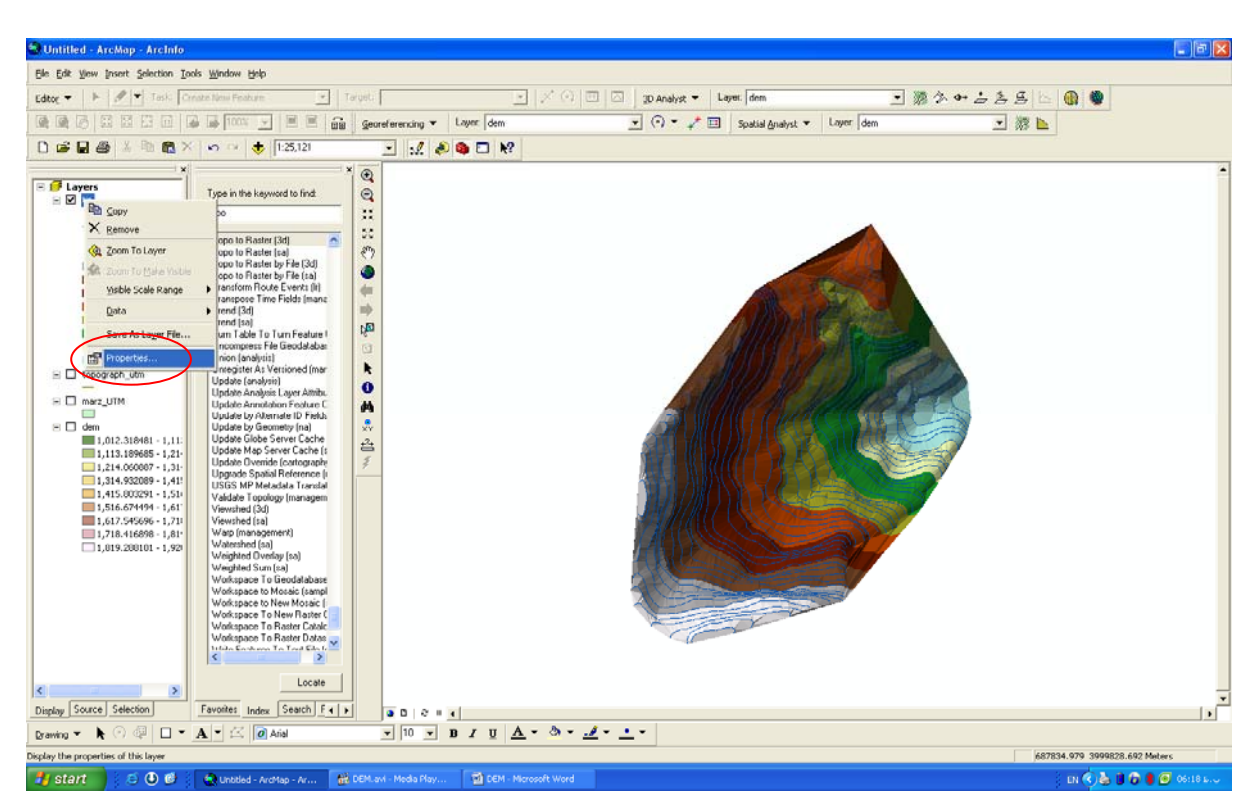

تيك مربوط به type Edge را بر مي داريم.

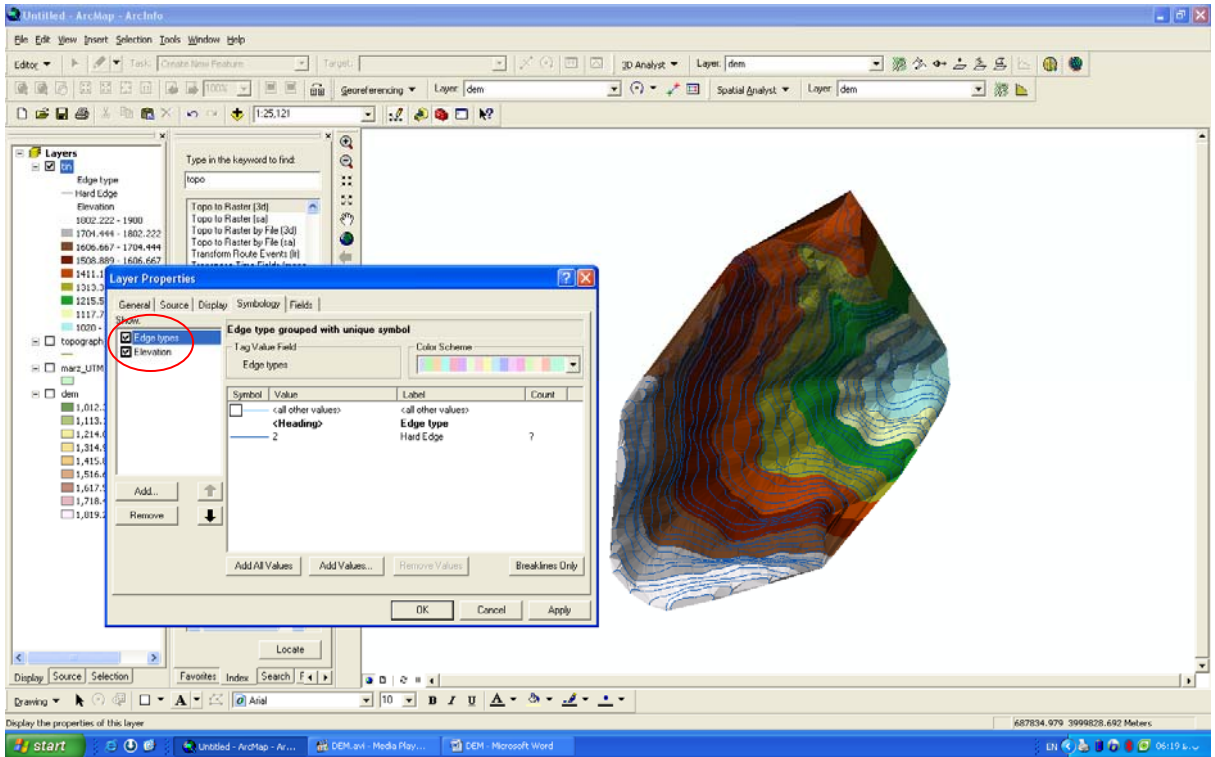

## خطوط حذف شده اند.

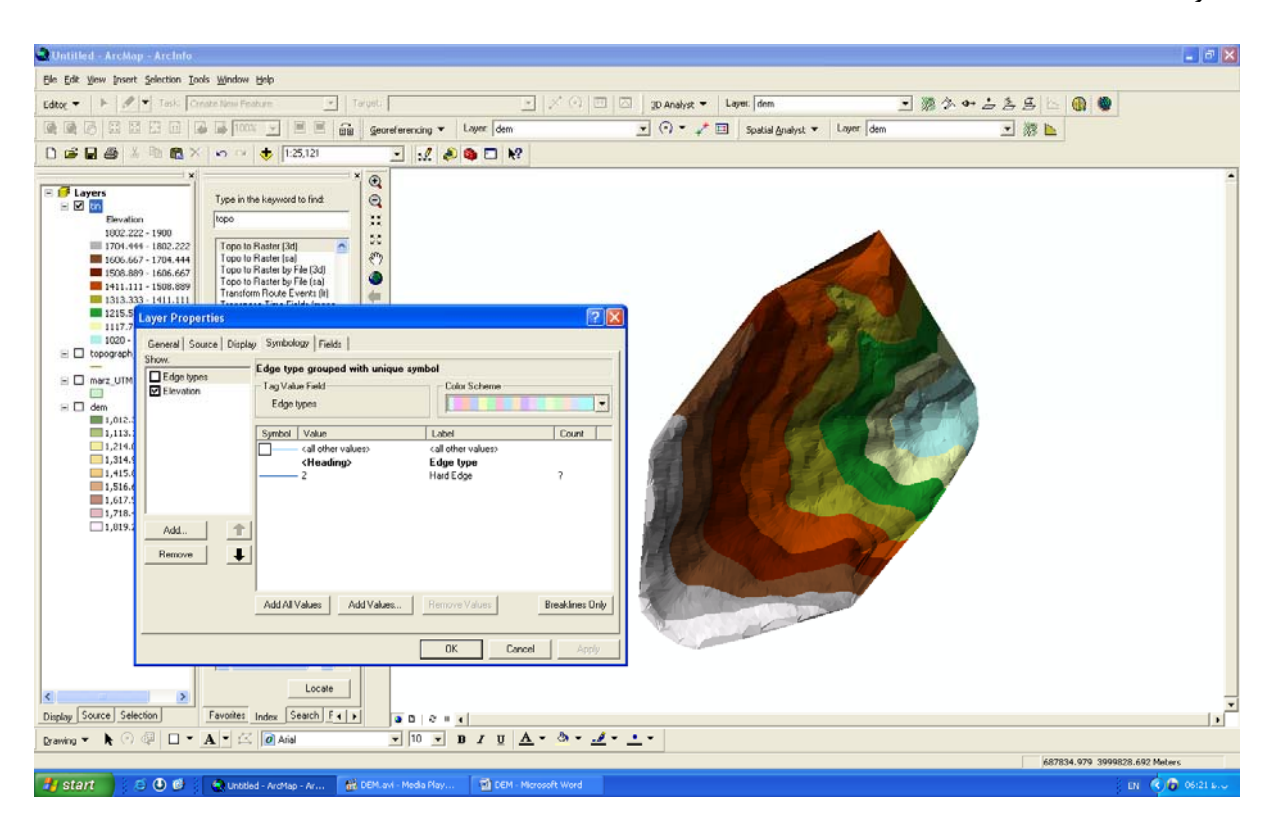

سپس اين نقشه TIN را به رستري تبديل مي كنيم.

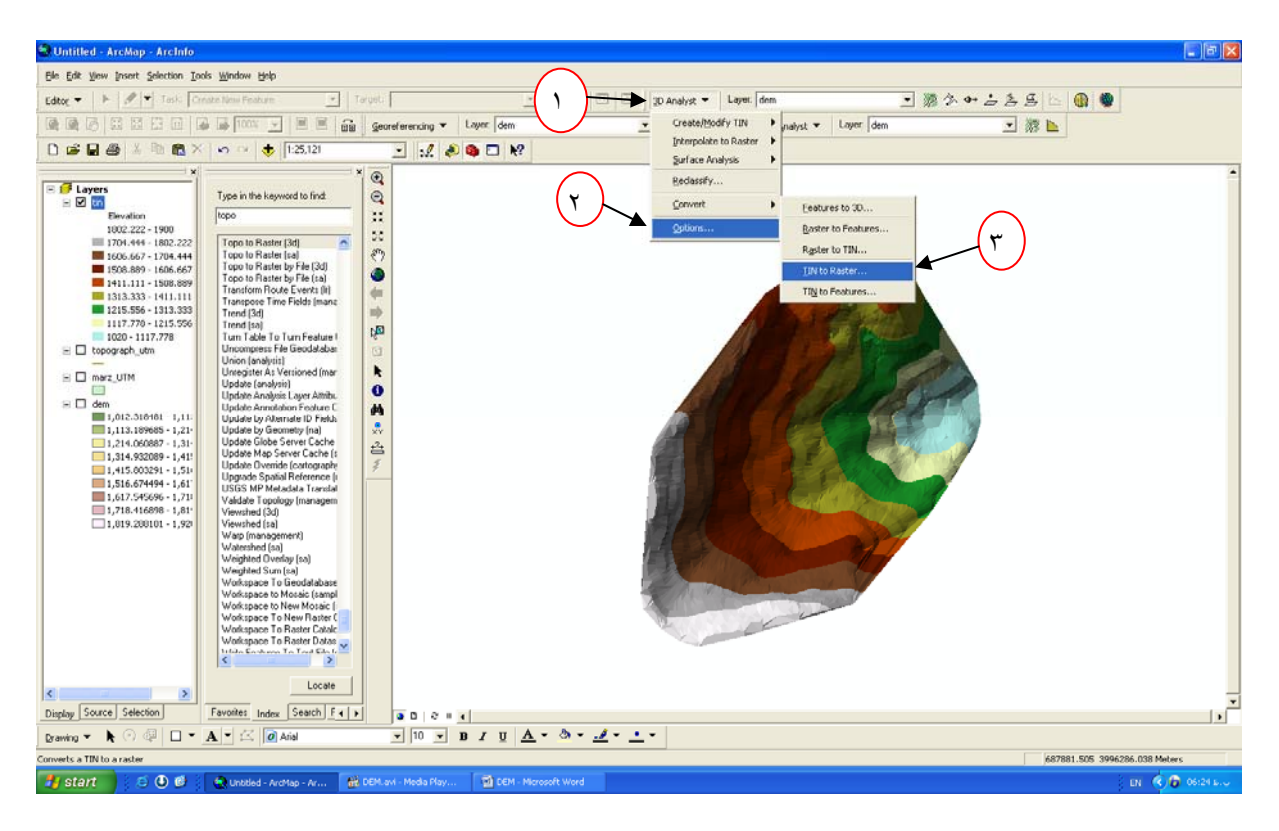

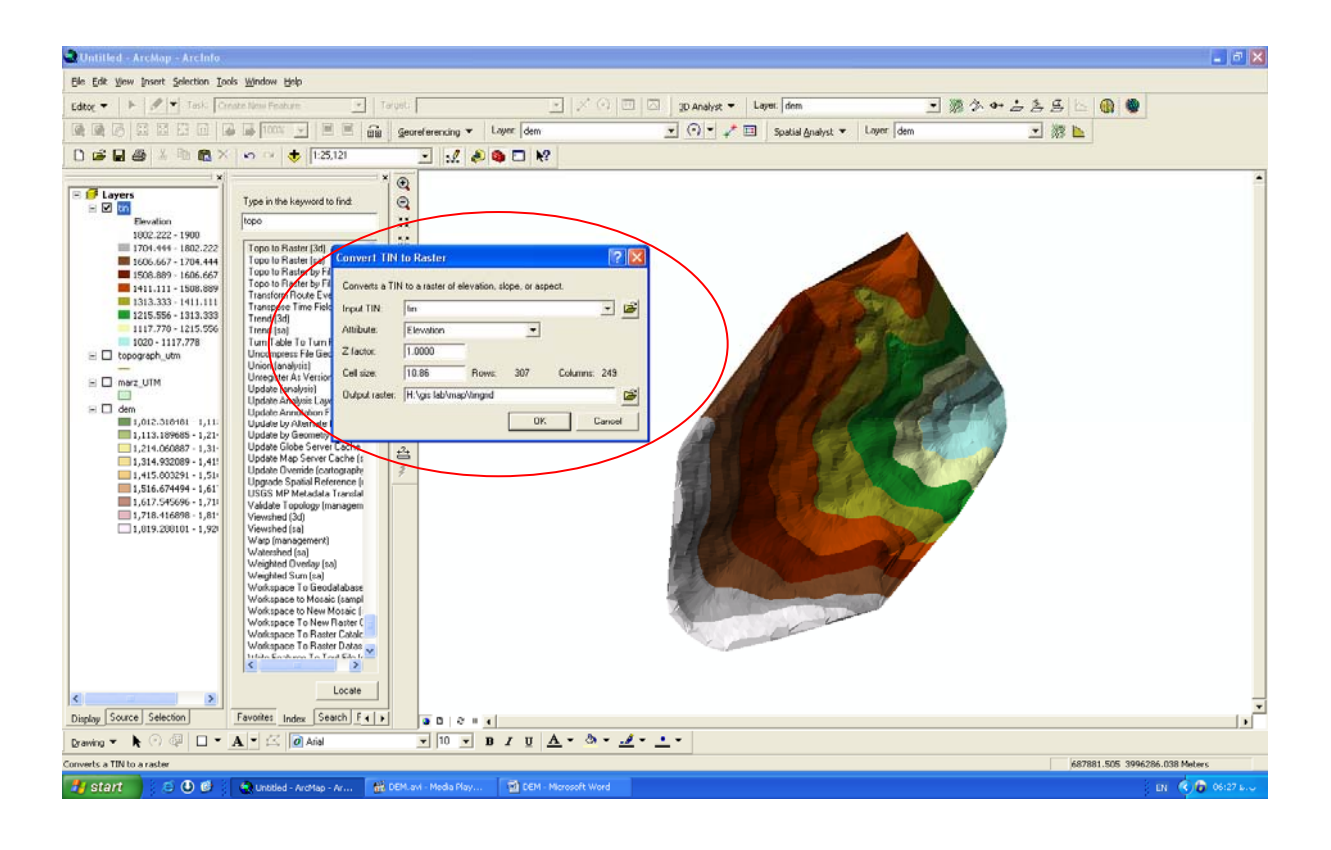

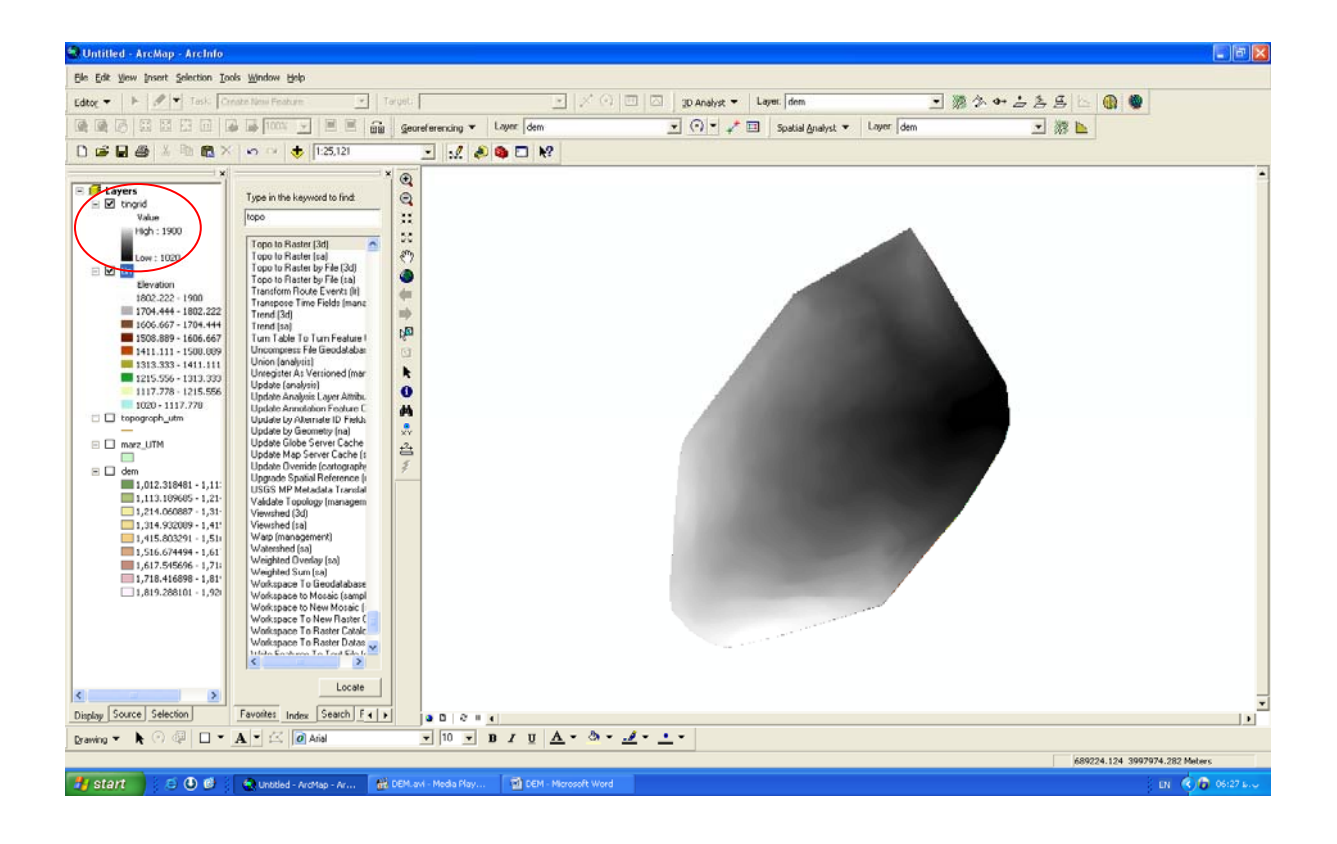